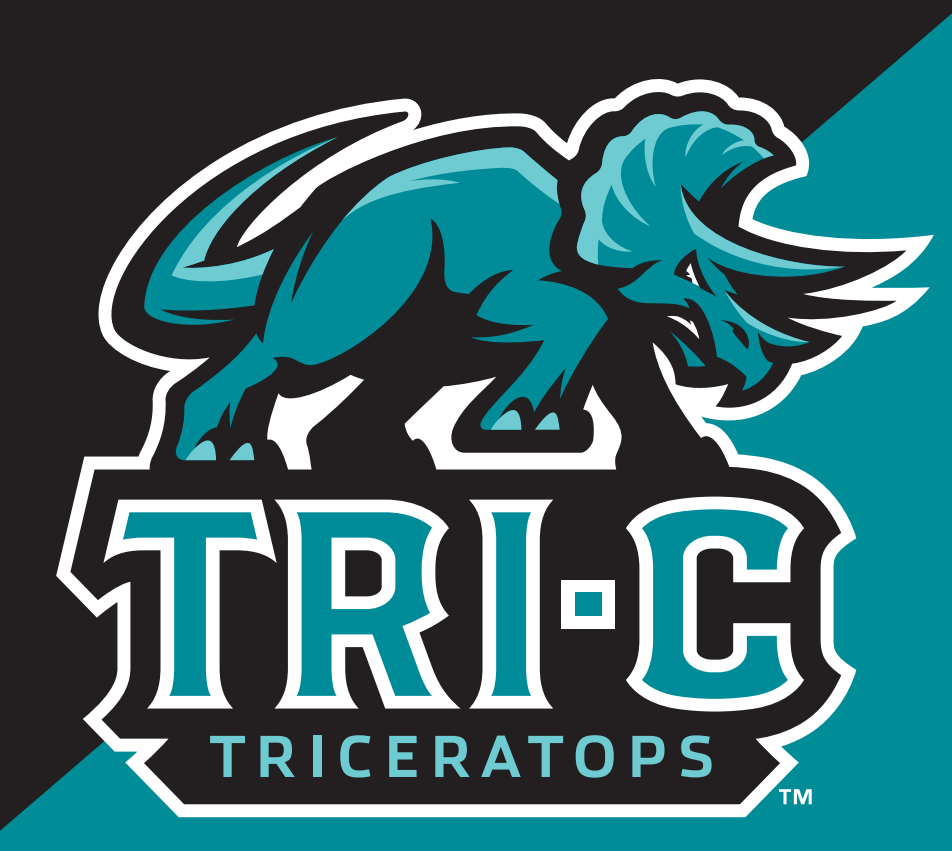

# CCP Student Application Instructions

[Apply to Tri-C here](https://www.tri-c.edu/apply/index.html)

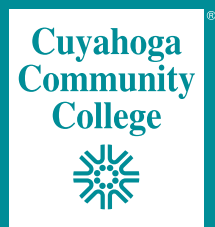

### After clicking "Create a New Account"

### DO

- Use your personal email
- Disable any autofill feature

### DON'T

• Use parent/guardian email

*One email per student*

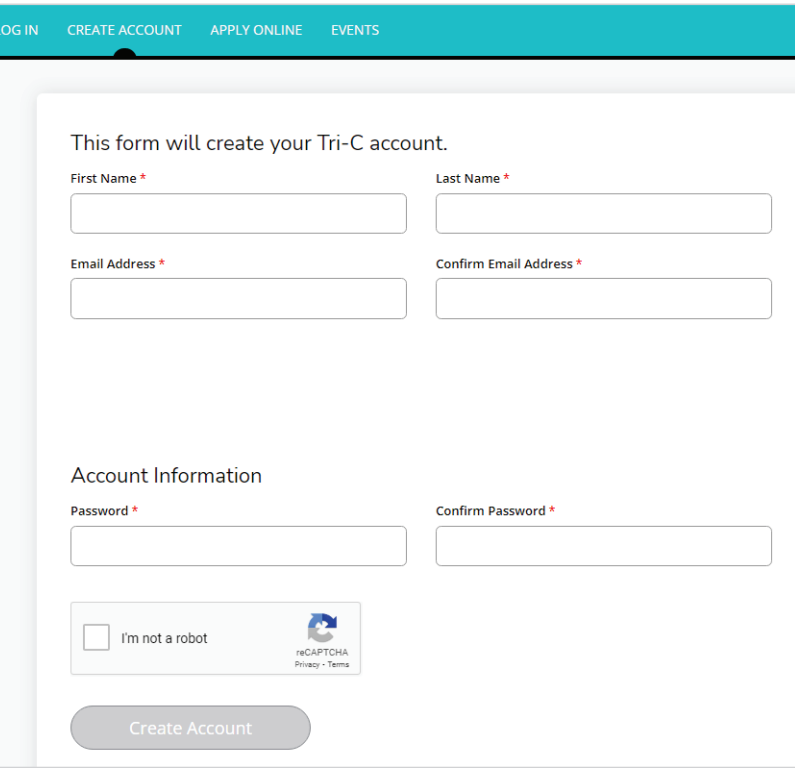

### **PERSONAL**

### *Only red asterisk (\*) items need answering.*

### Student Type Descriptions:

- *\* Choose the highlighted option.*
	- Tri-C Access Centers
	- Degree programs and certificates
- College Credit Plus (CCP)
- Workforce Training and Professional Development
- Joint Apprenticeship Training Center (JATC)
- Community Programming for Adults / Encore 55+ Learning
- Program 60
- Community Programming for Youth

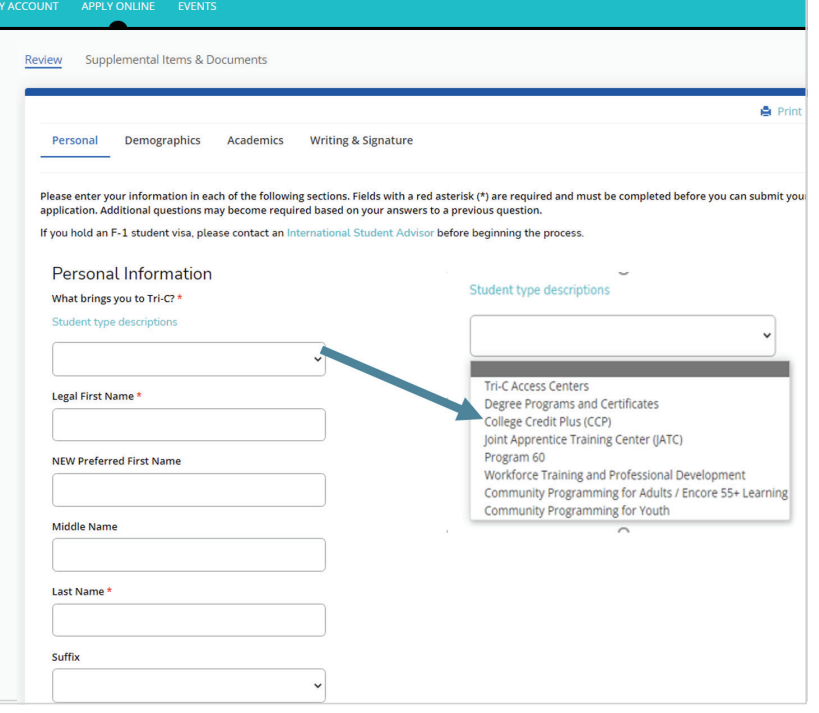

# PERSONAL

### Double check your accuracy.

Entering the wrong county results in an incorrect residency rate.

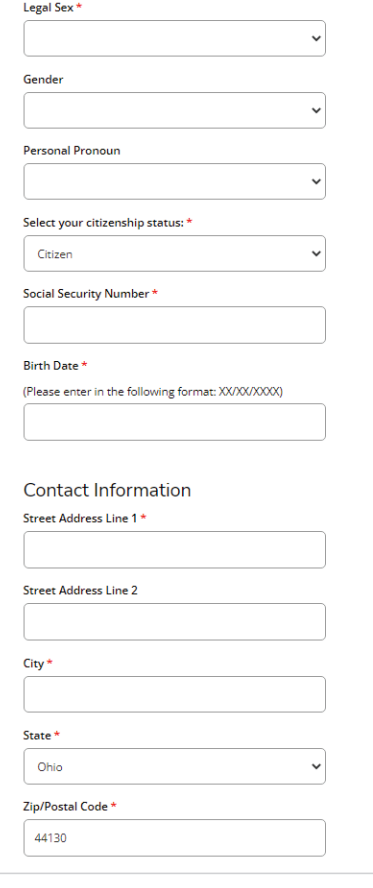

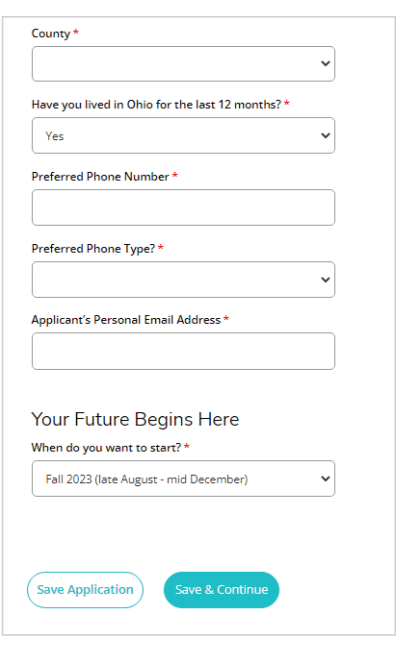

# PERSONAL

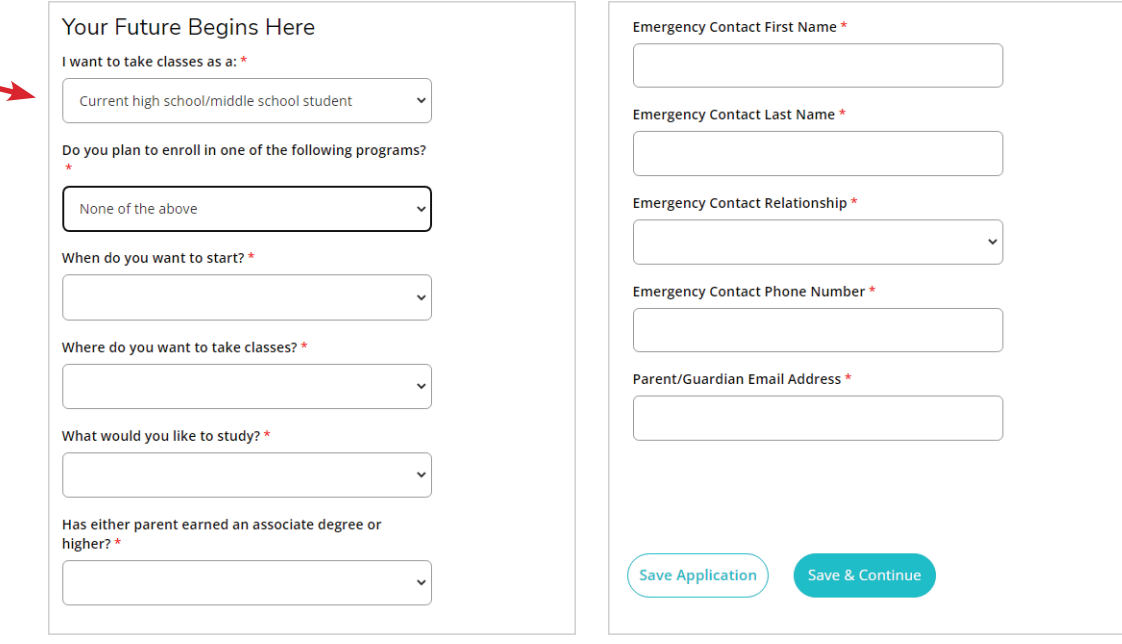

### **DEMOGRAPHICS A** Print Personal Demographics Academics **Writing & Signature** These fields are completely optional. Please enter your information in each of the following sections. Fields with a red asterisk (\*) are required and must be completed before you can submit your application. Additional questions may become required based on your answers to a previous question. What is your ethnicity?  $\ddot{\phantom{0}}$ Select one or more races to indicate what you consider yourself to be. Select one or more races to indicate what you consider yourself to be. American Indian or Alaska Native  $\Box$  Asian  $\Box$  Black or African American Native Hawaiian or Other Pacific Islander  $\Box$  White **Previous Page Save Application** ACADEMICS Personal Demographics **Academics Writing & Signature** These answers should reflect your status Did you or do you attend high school/middle school in at this time. Ohio?  $*$ High School Graduation Year \*

## ACADEMICS

Click the + High School link:

Type only the first three letters of your high school or type "OTH" for "other."

*Note: If you are currently in middle school, select "Other Ohio" from the dropdown menu.* 

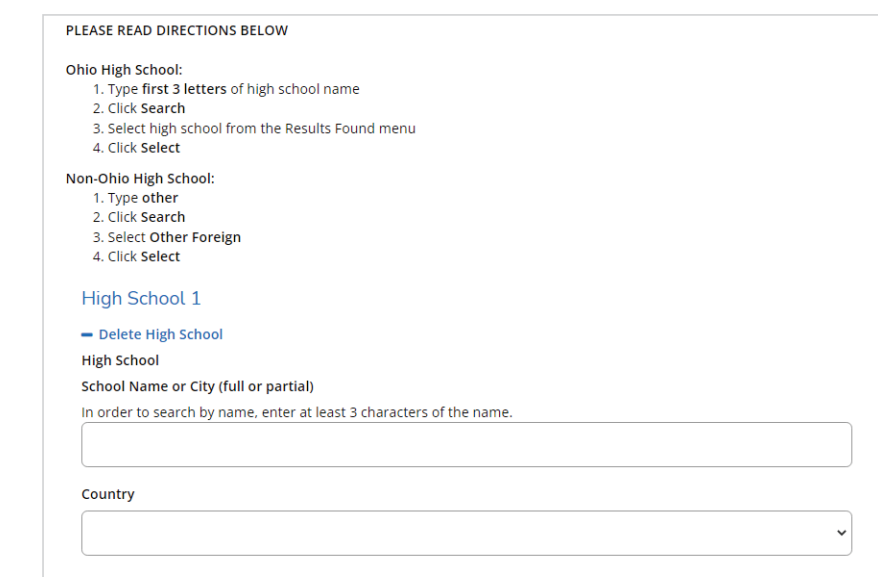

# ACADEMICS

### Educational Goal options:

*\*Choose the highlighted option.*

- Obtain an associate's degree for the job market
- Obtain an associate's degree, then transfer to a four-year school
- Obtain a certificate
- Train for a new career by taking only select courses
- Upgrade skills for current job by taking only select courses
- Gain knowledge for personal interest
- Obtain GED

• Prepare for college courses

• Complete a single course

# WRITING & SIGNATURE

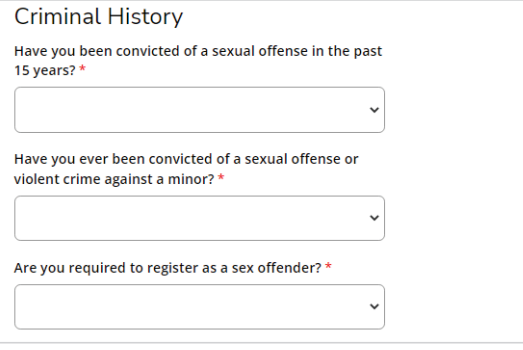

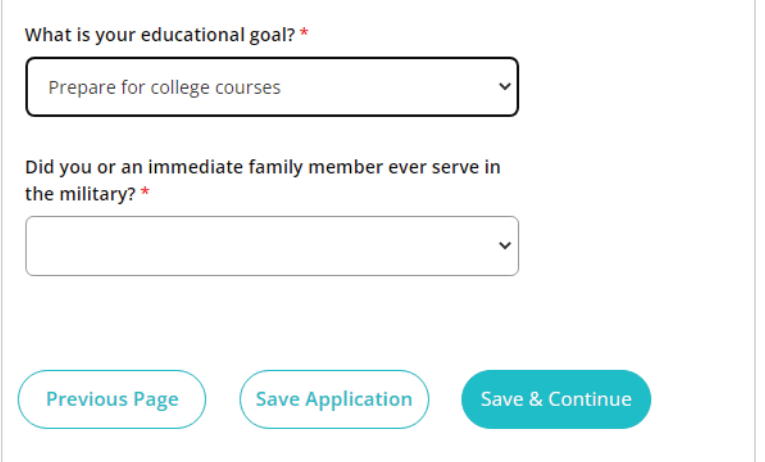

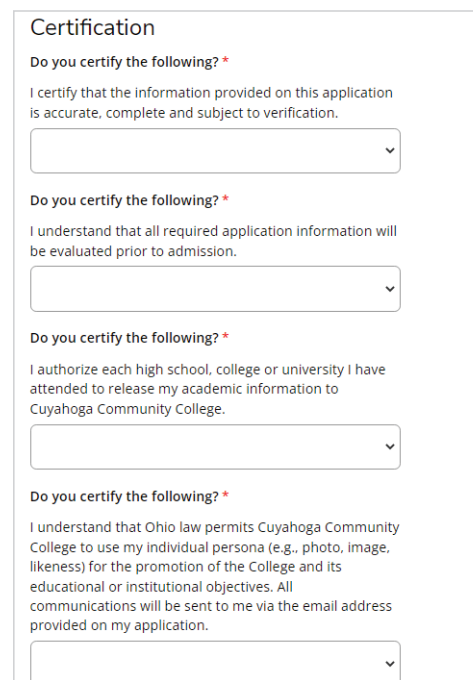

# WRITING & SIGNATURE

- "Full First and Last Name" is for student signature.
- "Parent Signature" box is for parent/ guardian signature.

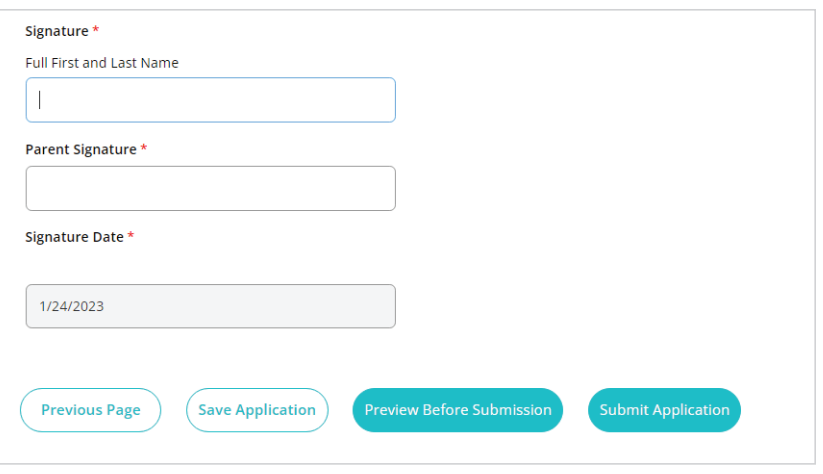

# WHAT HAPPENS NEXT?

- Look for the word "Submitted" in your account.
- Check your inbox for an email saying "Thanks for Applying."
- Request to have your high school transcript or middle school report card emailed to your CCP Office.

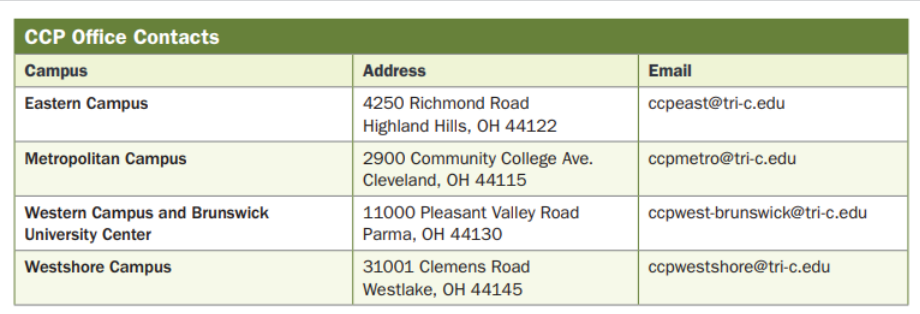